## 電訊運財寶綜合版新增功能說明

版權所有 2006 電訊數碼信息有限公司

z 首名入球過關

| - 足球 過關   |
|-----------|
| 半全場過關     |
| 首名入球過關    |
| 入球大細過關    |
| 入球單雙過關    |
| 小組一三名過關   |
| く返前 X 織犢> |

z 即場波膽

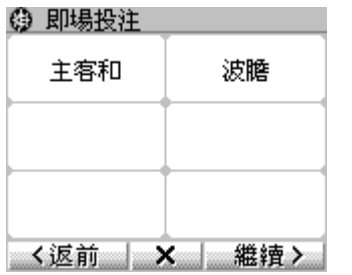

生效日期: 2006 年 4 月 29 日 使用說明:

- 1. 在足球投注主目錄內 按"過關"; 2. 選 擇 " 首名入球過
- 關",然後按"繼 續";
- 3. 儲入過關場數、過關方 式、投注選擇,然後按 "金額"。

使用說明:

- 1. 在足球投注主目錄內 按"即場投注";選 擇投注種類,然後按 "繼續";
- 2. 選 擇 球 賽 日 期 及 編 號,然後按"繼 續";儲入投注選 擇,然後按"金額"。

P.1

● 即場波膽

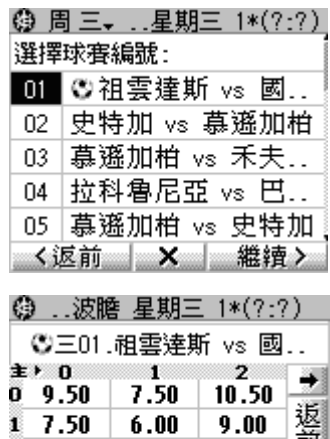

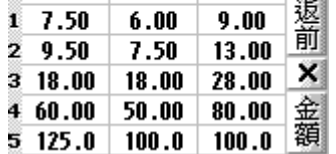

注意:

只有帶小球圖示的球賽才接受即 場投注。球賽如遇暫停,小球圖示會 **變為等候圖示** $\overline{\mathbb{C}}$ **,此時請勿投注。** 

在投注選擇畫面上應附有相應的賠 率。如接收不到賠率,請在金額畫面 上按"賠率"鍵,然後以下載回來的 賠率將投注傳送。

注意:

當你傳送無效的比數投注「即場 波膽」(例如:現場比數為1:0, 但你傳送的投注選擇卻為 0:0)。你會見到以下回覆訊息:

English display:

0 of 1 Accepted Total Investment: \$0.00 End Balance \$999999.00

中文回覆訊息 接納注項 : 0 注 投注總額 : \$0.00 現有結存 : \$999999.00

當你查閱投注使用紀錄時,你會 見到以下訊息: English display: INVALID SEL - (X:X) ..FB CRS MON 1\*(0:0) 中文回覆訊息 投注選擇錯誤 - (X:X) ..FB CRS MON 1\*(0:0)

P.2